## **Uppdatering av studieplanen i Sisu gällande ISP-kursen och Introduktion till akademiska studier**

Denna instruktion är riktad till dig som gjort din studieplan i Sisu för kandidatstudier på Hanken före november 2021. Du måste göra en justering i din studieplan på grund av en ändring som har gjorts i strukturen. Ändringen gäller Introduktion till akademiska studier och ISP-kursen.

Följ en av anvisningarna nedan enligt vilken/vilka kurser du utfört. Genom att klicka på rubriken tas du direkt till rätt del av denna pdf.

**[Om du utfört 9999 Introduktion till akademiska studier samt en ISP-kurs i ditt ämne \(t.ex.](#page-1-0)  [23099, 22099 etc.\), följ dessa instruktioner \(6 steg\)](#page-1-0)**

**[Om du utfört 9999, Introduktion till akademiska studier, men inte utfört ISP-kursen i ditt](#page-4-0)  [huvudämne, följ dessa instruktioner \(4 steg\)](#page-4-0)**

**[Om du endast har utfört ISP-kursen i ditt huvudämne, men inte utfört 9999 Introduktion till](#page-6-0)  [akademiska studier, följ dessa instruktioner \(6 steg\)](#page-6-0)**

**[Om du inte utfört någon av kurserna, följ dessa instruktioner \(4 steg\)](#page-9-0)**

<span id="page-1-0"></span>Om du utfört 9999 Introduktion till akademiska studier samt en ISP-kurs i ditt ämne (t.ex. 23099, 22099 etc.), följ dessa instruktioner (6 steg)

1) Gå till din studieplan i Sisu och klicka på rubriken *Obligatoriska grunder i ekonomiska vetenskaper*, obs! Klicka inte på pilen, utan på texten*.*

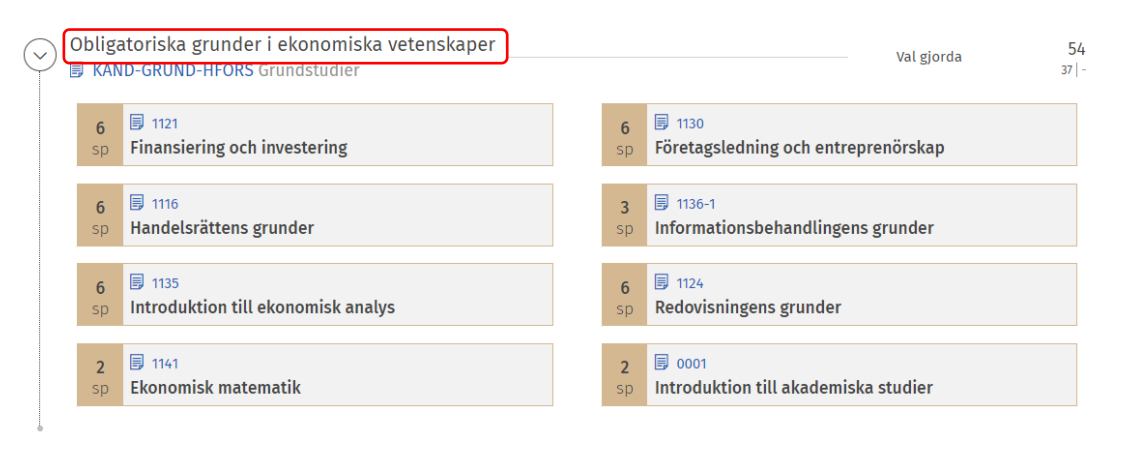

2) I panelen som öppnas till höger ska du skrolla ner och välja in 9999

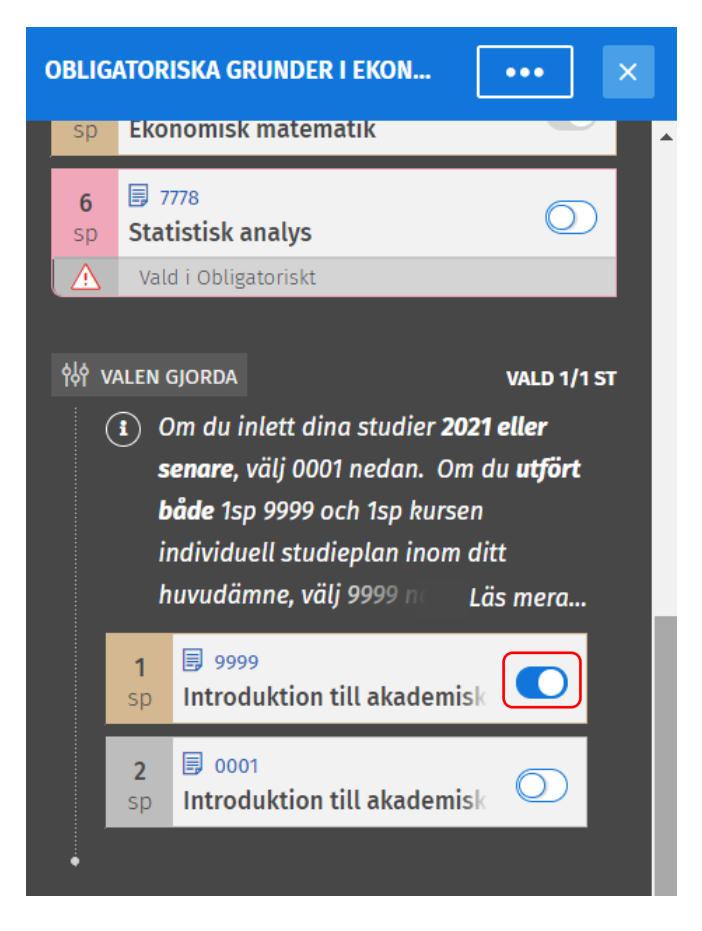

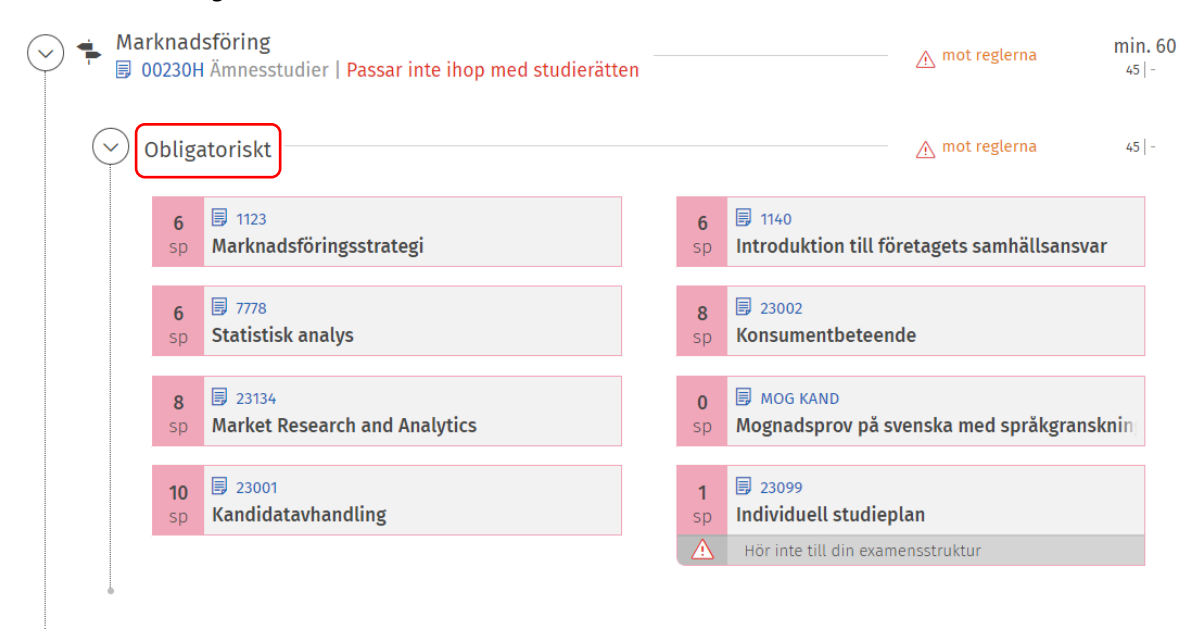

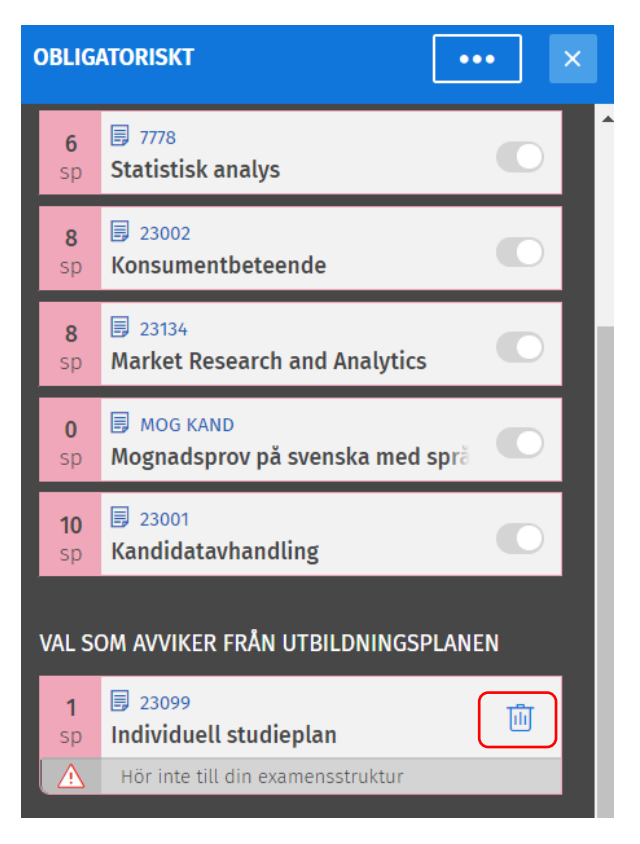

5) Klicka sen på rubriken *Valbart inom huvudämnet*.

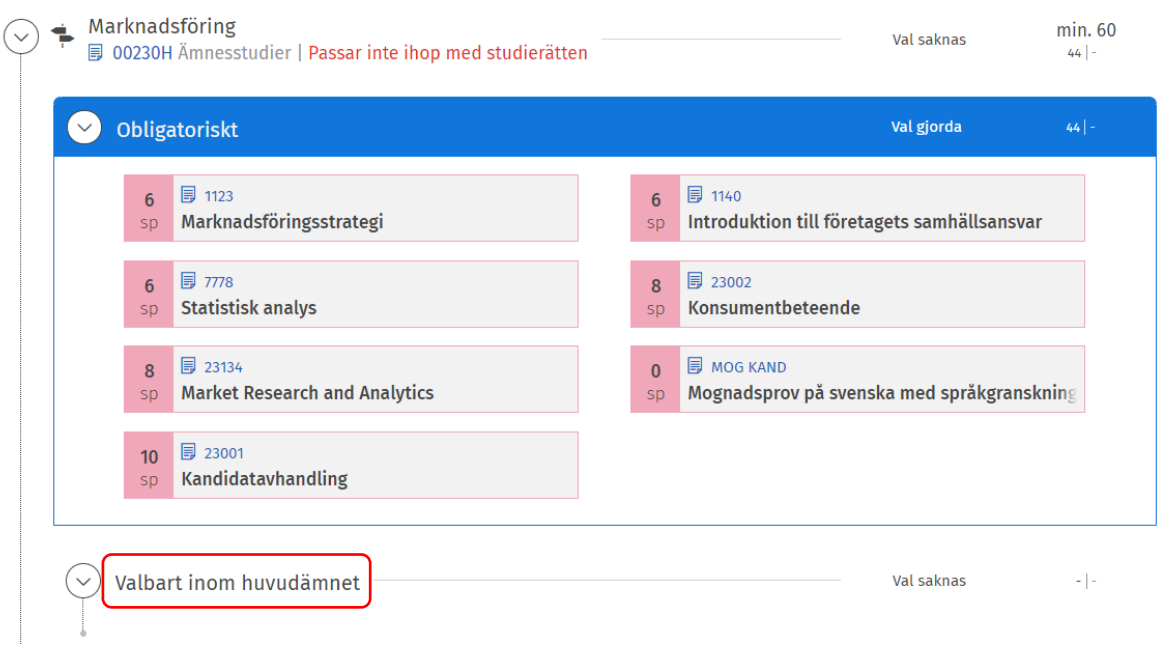

6) Skrolla ner till ISP-studieavsnittet mitt i panelen som öppnas till höger och välj in det i studieplanen

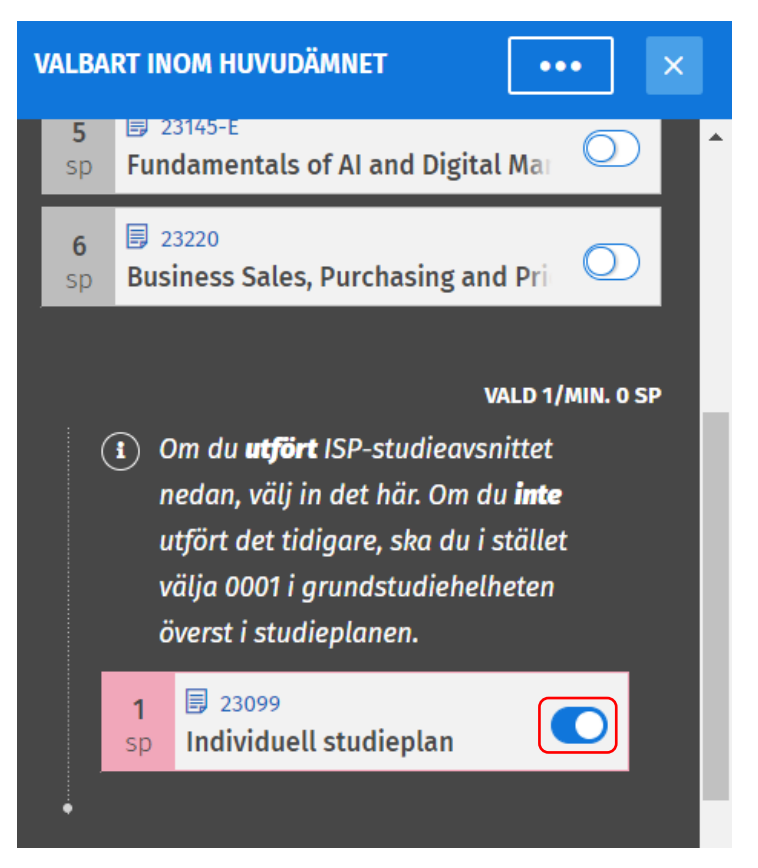

<span id="page-4-0"></span>Om du utfört 9999, Introduktion till akademiska studier, men inte utfört ISP-kursen i ditt huvudämne, följ dessa instruktioner (4 steg)

1) Gå till din studieplan i Sisu och klicka på rubriken *Obligatoriska grunder i ekonomiska vetenskaper*, obs! Klicka inte på pilen, utan på texten*.*

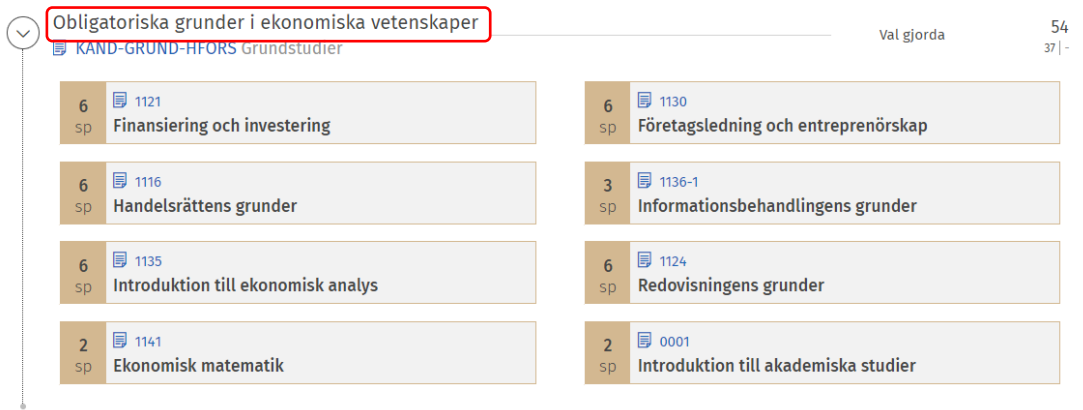

2) I panelen som öppnas till höger ska du skrolla ner och välja in 0001 (och utföra en tilläggsuppgift för att få ett till studiepoäng för ISP-delen. Din 9999-prestation kommer att registreras om till 0001)

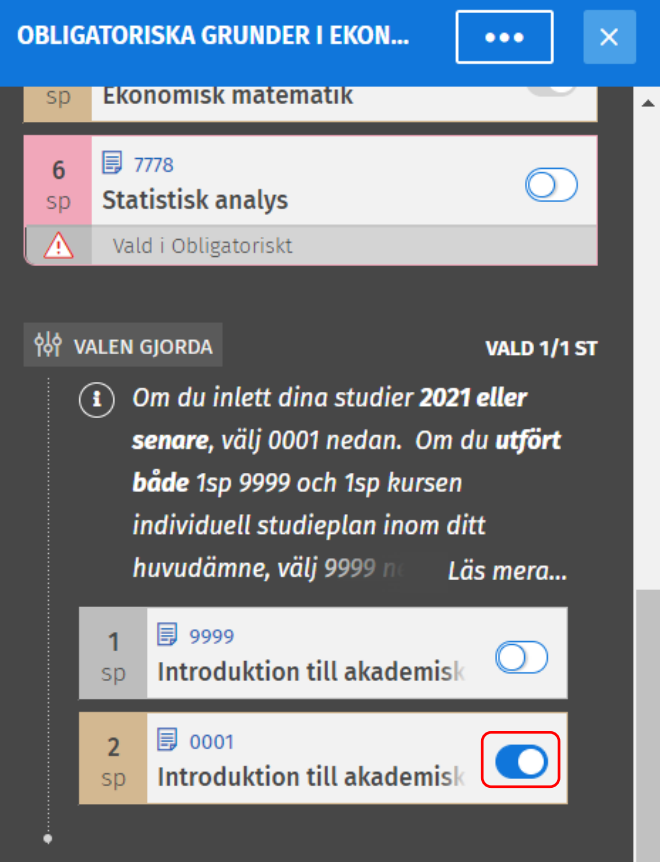

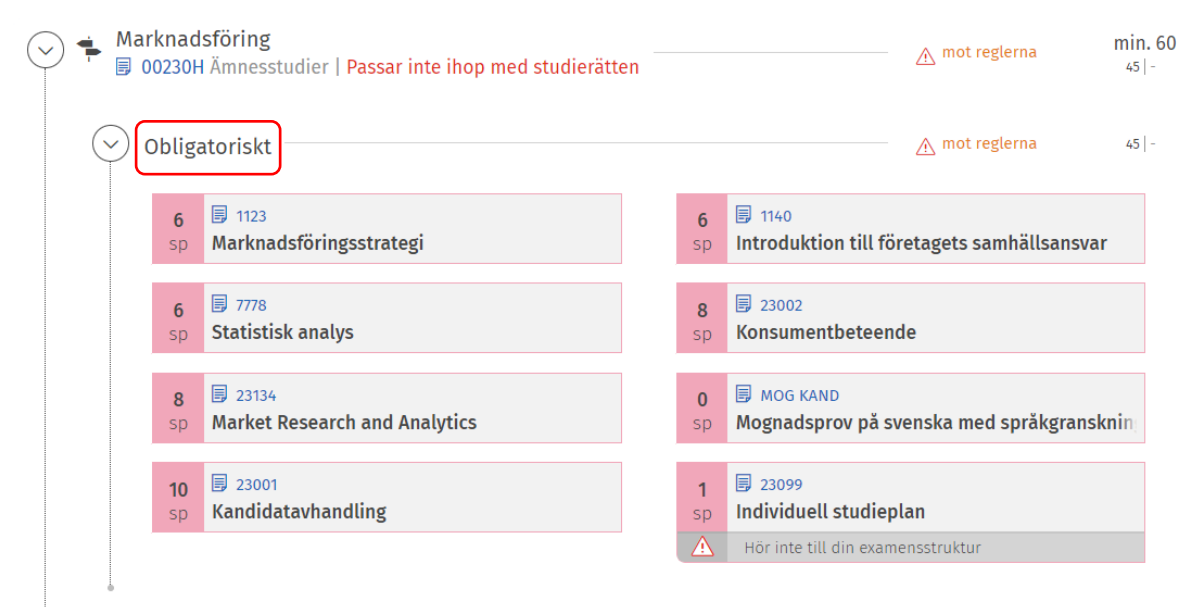

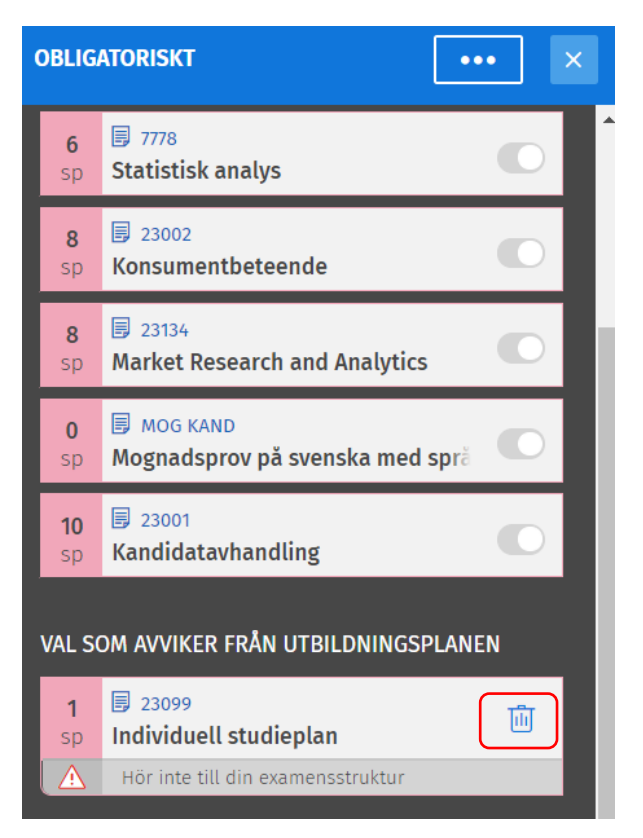

<span id="page-6-0"></span>Om du endast har utfört ISP-kursen i ditt huvudämne, men inte utfört 9999 Introduktion till akademiska studier, följ dessa instruktioner (6 steg)

1) Gå till din studieplan i Sisu och klicka på rubriken *Obligatoriska grunder i ekonomiska vetenskaper*, obs! Klicka inte på pilen, utan på texten*.*

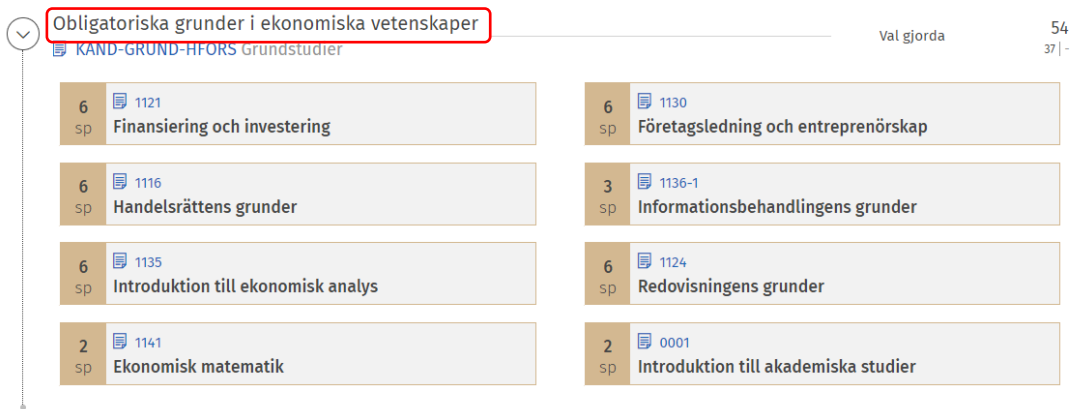

2) I panelen som öppnas till höger ska du skrolla ner och välja in 0001.

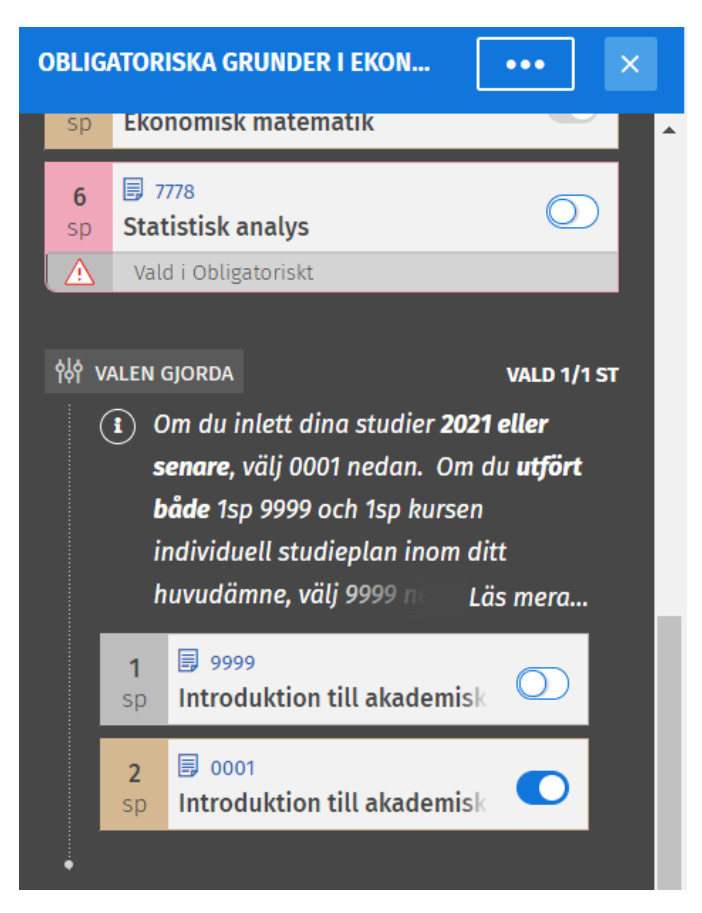

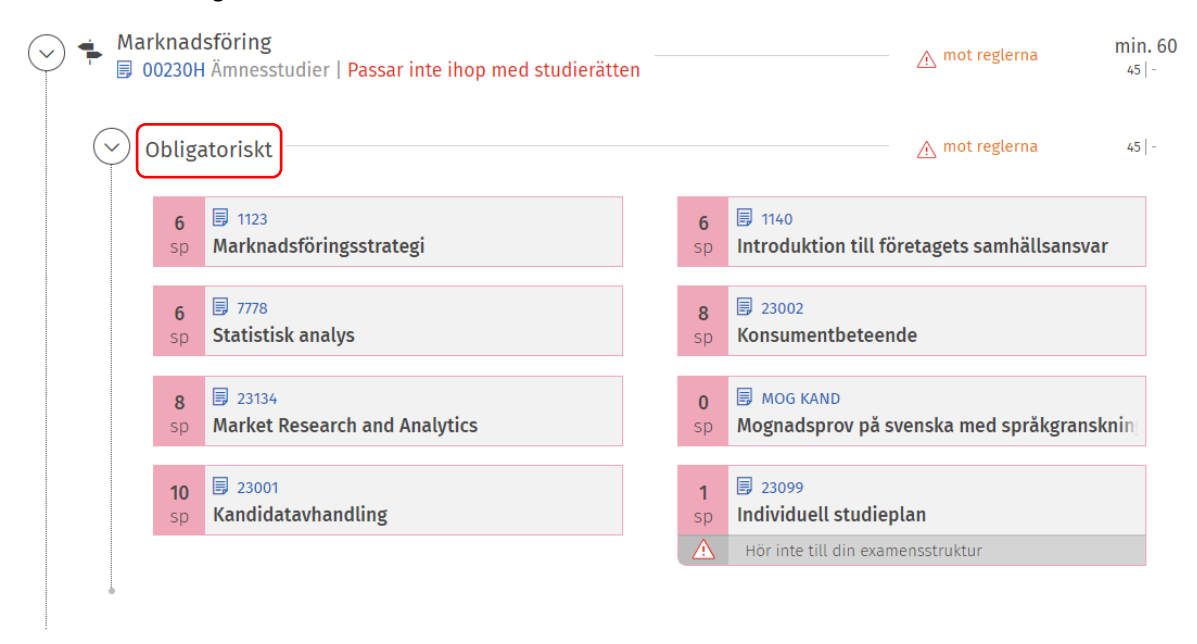

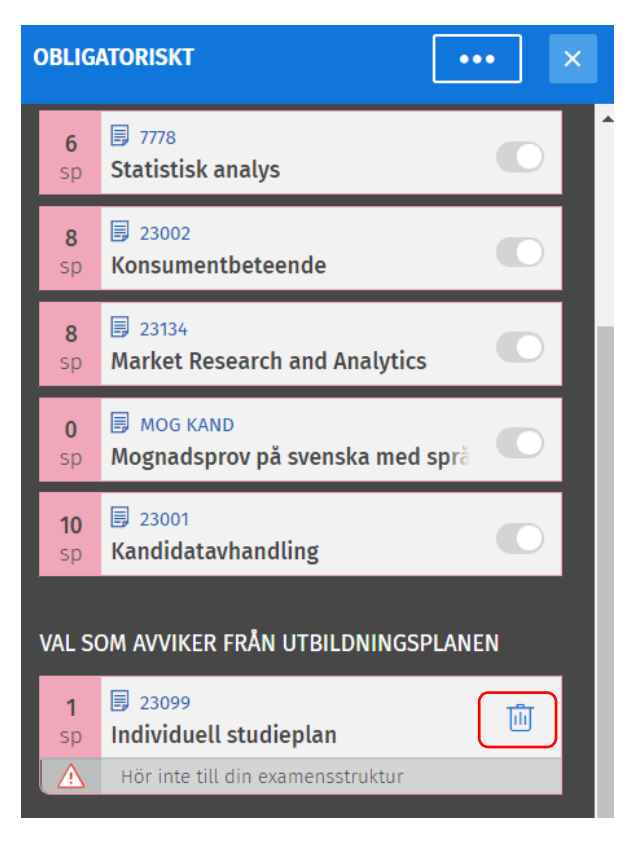

5) Klicka sen på rubriken *Valbart inom huvudämnet*.

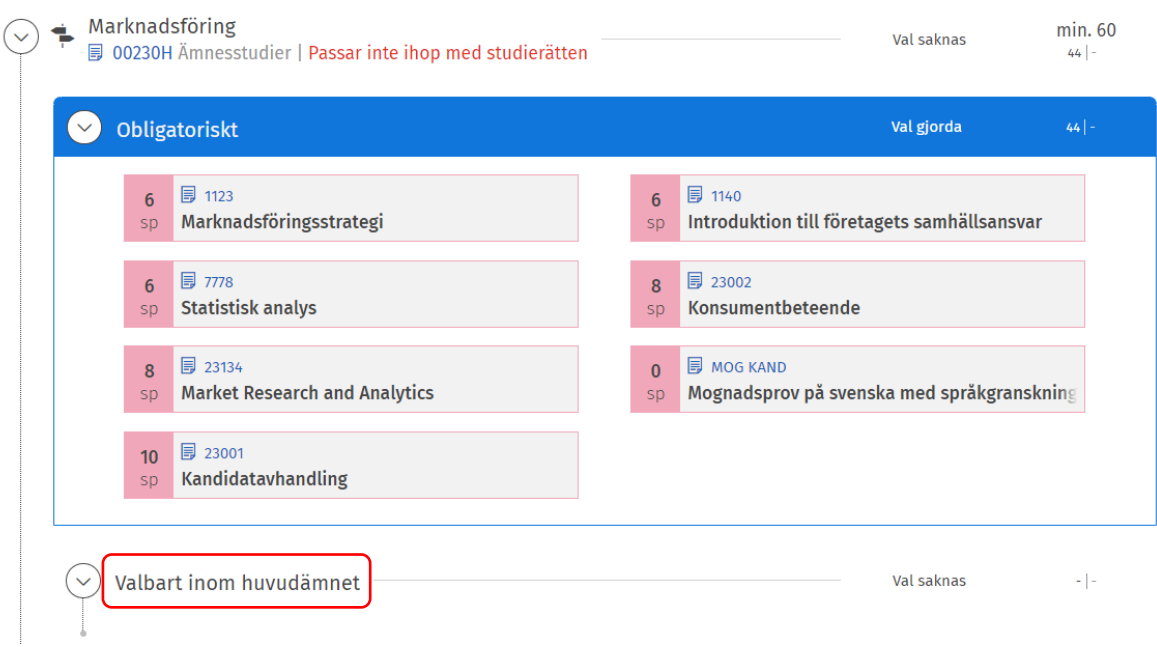

6) Skrolla ner till ISP-studieavsnittet mitt i panelen som öppnas till höger och välj in det i studieplanen

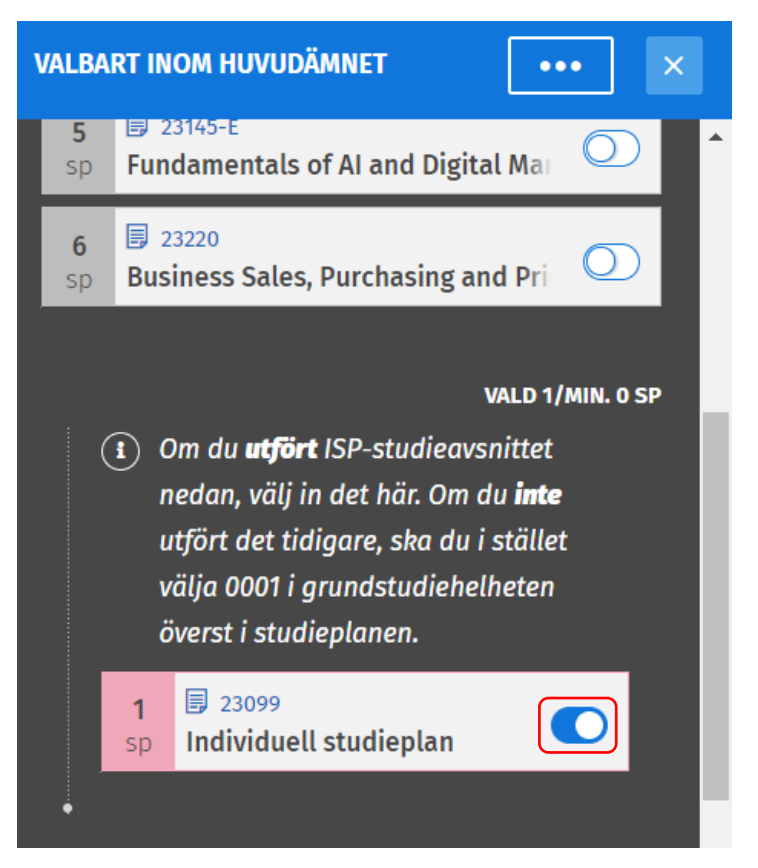

## <span id="page-9-0"></span>Om du inte utfört någon av kurserna, följ dessa instruktioner (4 steg)

1) Gå till din studieplan i Sisu och klicka på rubriken *Obligatoriska grunder i ekonomiska vetenskaper*, obs! Klicka inte på pilen, utan på texten*.*

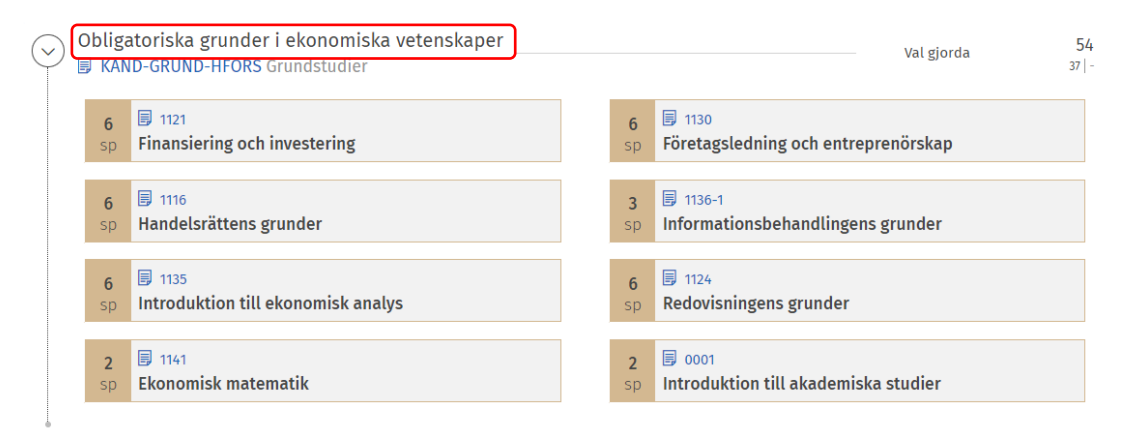

2) I panelen som öppnas till höger ska du skrolla ner och välja in 0001.

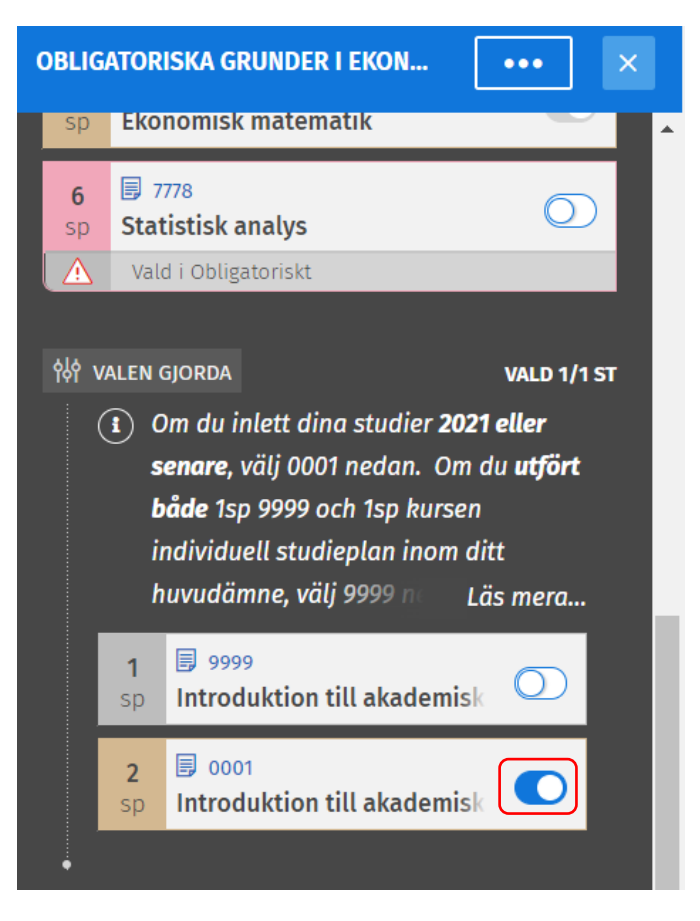

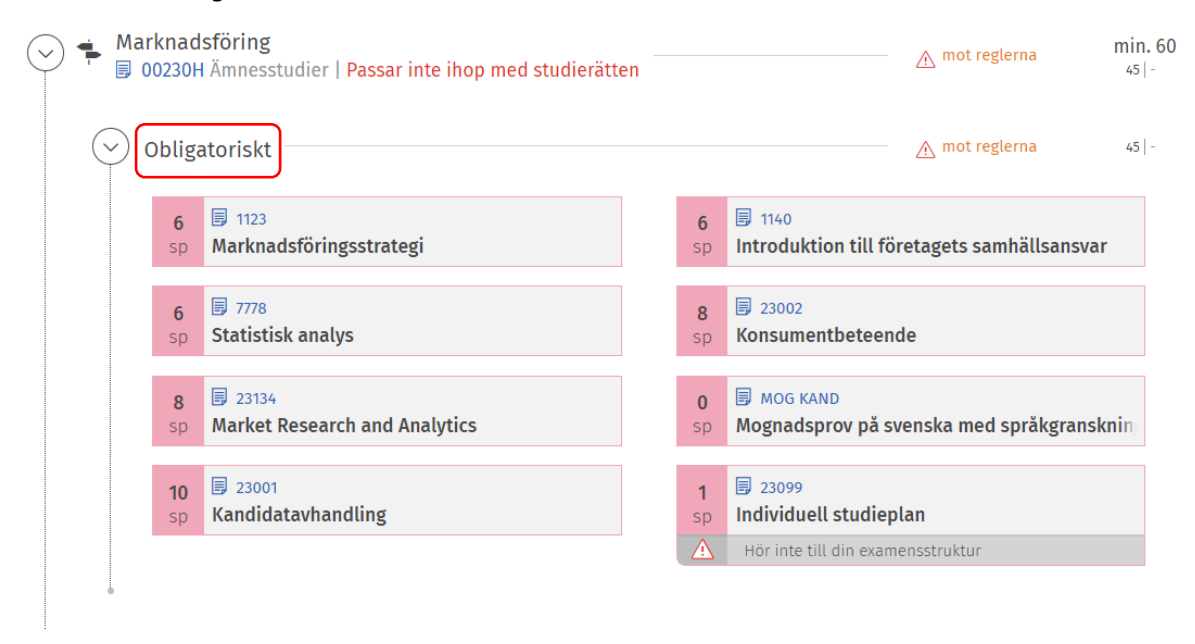

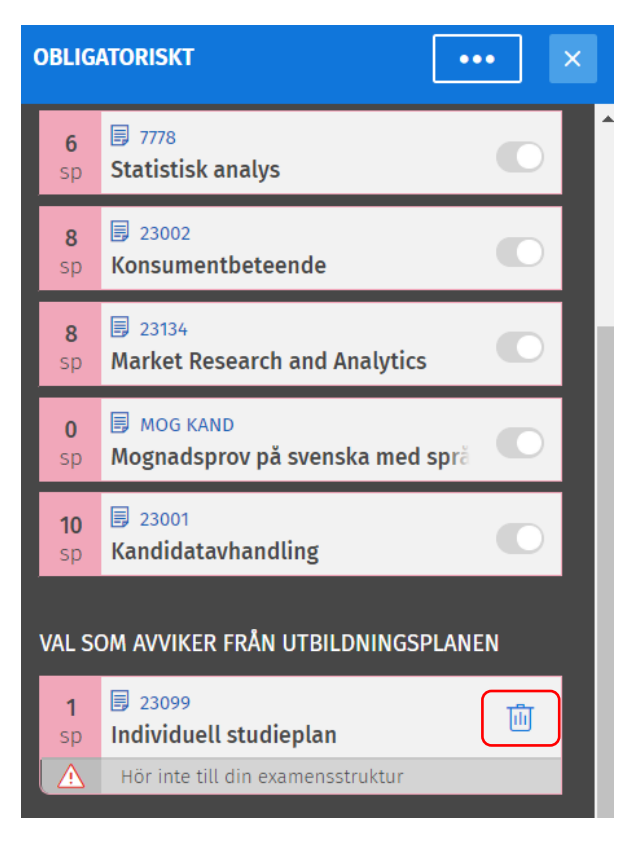